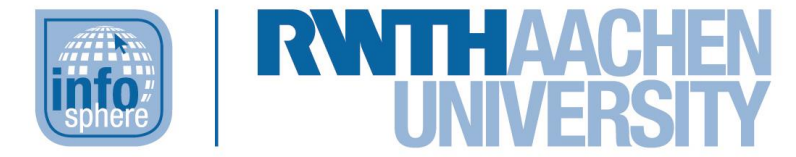

### **http://schuelerlabor.informatik.rwth-aachen.de**

# Wegsuche

# **KURZINFORMATION**

**Titel:** *Lernspiel Wegsuche*

*Link:<http://schuelerlabor.informatik.rwth-aachen.de/games/Wegsuche/auswahl.html>*

**Schulstufe:** *Grundschule*

**Themenbereich:** *optimale Lösungen, kürzeste Wege, Optimierung* 

*Spielerzahl: 1-4*

*Sprache: Deutsch*

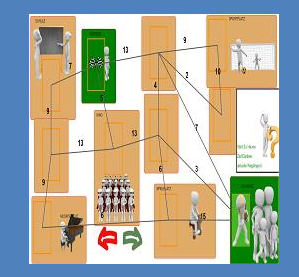

**Inhaltsbeschreibung:** *Die Wegsuche ist eines der Probleme der Informatik, dem man im Alltag häufig begegnet. Ziel ist es den kürzesten Weg zwischen einem Start- und einem Zielort zu finden. Es zeigt sich schnell, das bereits bei kleinen Netzwerken aus Wegen der optimale Weg nicht auf den ersten Blick zu erkennen ist. Techniken der Informatik, die sich mit diesem Problem auseinandersetzen sind zum Beispiel die Grundlage für Navigationssysteme.*

**Entwickler:** *Lea Christ, Mustafa Sezer*

*Entstehungszeitraum: Wintersemester 2015/2016*

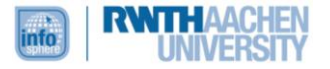

#### DIE AUSWAHL

Das Spiel startet im Auswahlbildschirm [siehe [Abbildung 1\]](#page-1-0), auf welchem die Spieleranzahl (1-4 Spieler), der Spielmodus (mit- oder gegeneinander) und die Spielerfiguren (Avatar und Farbe) gewählt werden können. Anschließend kann das Spiel durch Anklicken des grünen Pfeils gestartet werden.

Durch Berühren der Figur über dem grünen Pfeil wird ein Hinweis angezeigt, welche Einstellungen noch festgelegt werden müssen.

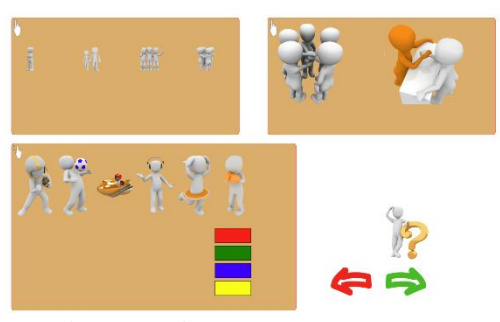

*Abbildung 1: Die Auswahl*

#### DIE SPIELERZAHL

Das erste Element auf dem Auswahlbildschirm [siehe [Abbildung 2\]](#page-1-1) legt die Anzahl der beteiligten Spielerinnen und Spieler fest. Diese Auswahl hat nur eine Auswirkung, wenn gegeneinander gespielt wird. Im kooperativen Modus [siehe unten] verändert die Anzahl das eigentliche Spiel nicht.

<span id="page-1-0"></span>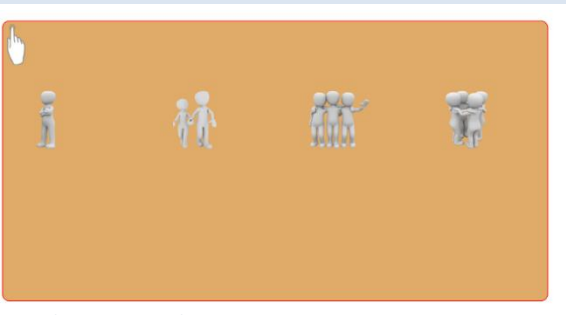

*Abbildung 2: Spielerzahl festlegen*

#### DER SPIELMODUS

Bei der Auswahl des Modus [siehe [Abbildung 3\]](#page-1-2) haben die Schülerinnen und Schüler die Wahl zwischen dem kooperativen Modus (linkes Symbol) und dem Spiel gegeneinander (rechtes Symbol). Um die grundlegende Funktion des Spiels kennenzulernen empfiehlt es sich, zuerst kooperativ zu spielen und erst im Anschluss, wenn die Grundlagen verstanden sind, gegeneinander anzutreten. Diese Auswahlfläche

<span id="page-1-2"></span><span id="page-1-1"></span>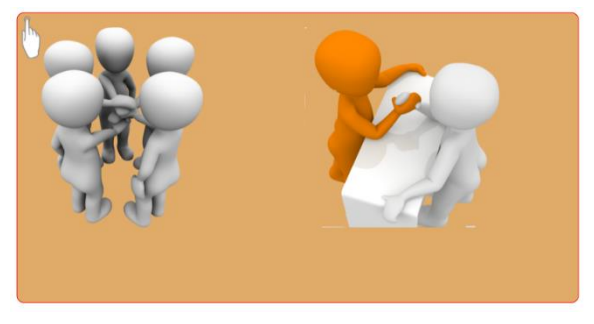

*Abbildung 3: Den Spielmodus wählen.* 

ist nur zu sehen, wenn eine Spielerzahl von mindestens zwei gewählt wurde.

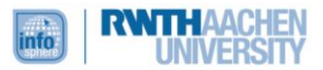

#### DIE FIGURENAUSWAHL

Die Figur, durch welche die Spielerinnen und Spieler repräsentiert werden, besteht aus zwei Komponenten: Der eigentlichen Figur, sowie der Hintergrundfarbe. Im eigentlichen Spiel dient die Figur dazu die momentane Position auf der Karte anzuzeigen. Die Farbe dient dabei zum einen der Unterscheidung der Spielerinnen und Spieler, zum anderen wird auch der bereiste Pfad in der Spielerfarbe eingefärbt. Zur Auswahl müssen Figur und Wunschfarbe in die rot umrandeten Rechtecke unten links gezogen werden.

Soll kooperativ gespielt werden, reicht es eine Figur und Farbe zu wählen [siehe [Abbildung 4\]](#page-2-0). Spielen mehrere Kinder gegeneinander, so wählt jedes eine einzigartige Kombination aus beidem. Die Anzahl der vorhandenen Rechtecke richtet sich dabei nach der oben festgelegten Spieleranzahl [siehe [Abbildung 5\]](#page-2-1). Wird das Spiel gestartet, ehe hier eine Auswahl getroffen wurde, so werden zufällige Kombinationen aus Figur und Farbe erstellt.

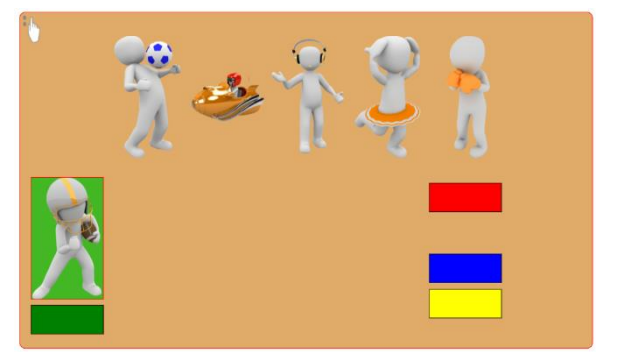

*Abbildung 4: Die Figurenauswahl im kooperativen Modus*

<span id="page-2-0"></span>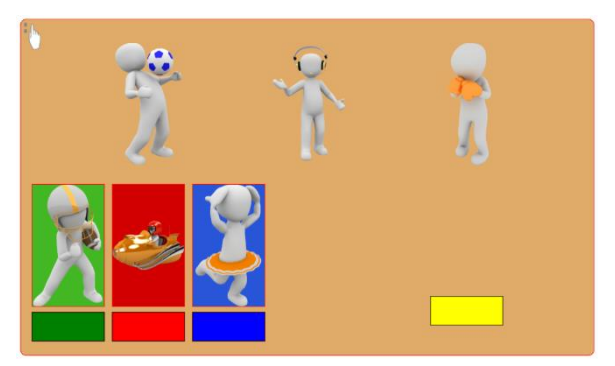

*Abbildung 5: Wird gegeneinander gespielt, so wählt jeder seine eigene Figur*

#### SPIELSTART

Um das Spiel mit den gewählten Einstellungen zu starten, genügt ein Klick auf den grünen Pfeil. Der rote Pfeil setzt alle Einstellungen zurück. Klickt man auf die weiße Figur, so erscheint in einer Sprechblase [sieh[e Abbildung 6\]](#page-2-2) ein Tipp, der dabei hilft die Auswahlelemente zu verstehen. Diese Helferfigur begleitet die Schülerinnen und Schüler durch das gesamte Spiel und ist auf jedem der noch folgenden Bildschirme zu sehen und kann zurate gezogen werden, wenn einmal nicht klar ist, wie es weitergeht.

<span id="page-2-1"></span>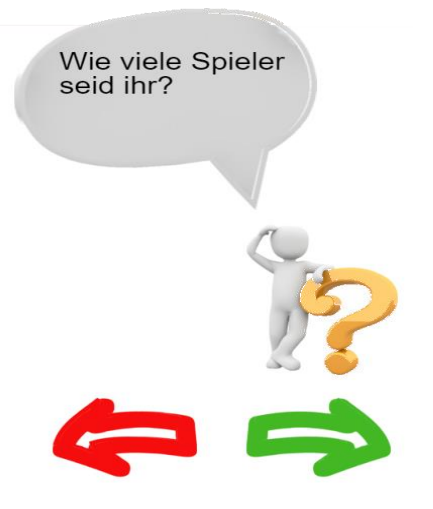

*Abbildung 6: Das Spiel starten und den Helfer befragen*

<span id="page-2-2"></span>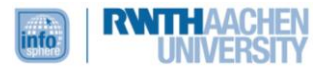

#### DER KOOPERATIVE MODUS

Startet man das Spiel alleine oder im kooperativen Modus, so landet man in einem zufällig erzeugten Level, das die Karte einer Stadt repräsentiert [siehe [Abbildung 7\]](#page-3-0). Das Ziel ist es, einen bestimmten Ort über den kürzesten möglichen Weg zu erreichen. Start- und Zielort sind dabei an der vorher gewählten Spielerfarbe zu erkennen, mit der sie hinterlegt sind. Am Startort befindet sich außerdem die Spielerfigur. In dem Kasten mit der Helferfigur steht neben den Namen der beiden Orte außerdem noch die Länge des bereits *Abbildung 7: Beispiellevel im kooperativen Modus* zurückgelegten Weges (zu Beginn "0").

<span id="page-3-0"></span>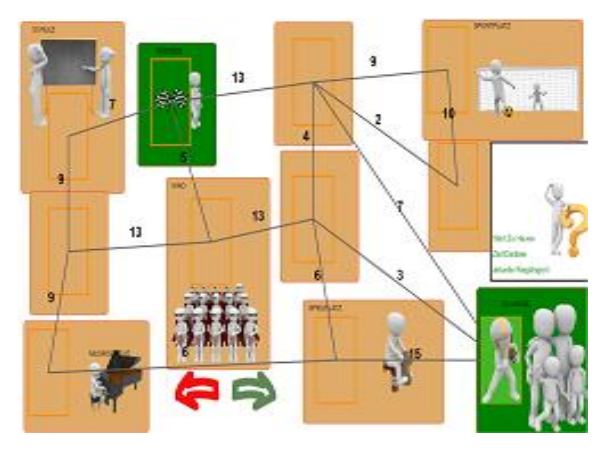

Um die Figur nun zu ihrem Ziel zu bewegen, muss diese in die Rechtecke der benachbarten Orte gezogen werden. Zwei Orte sind dann benachbart, wenn sie durch eine graue Linie miteinander verbunden sind. Die länge der Linie sagt dabei nichts darüber aus, wie weit die Orte voneinander entfernt sind, maßgeblich hierfür sind die schwarzen Zahlen neben den Linien (nötige Schrttzahl). Zieht man die Figur auf ein benachbartes Feld, so wird die Linie in der Farbe der Figur eingefärbt. Dadurch ist es möglich den gewählten Pfad nachzuverfolgen. Möchte man einen Schritt korrigieren, so kann man die Figur einfach am bisherigen Pfad zurückführen, die Schritte werden dann ungültig gemacht.

Ist die Figur am Ziel angekommen, so genügt ein Berühren des grünen Pfeils, um zur Auswertung zu gelangen.

# GEGENEINANDER SPIELEN

Entscheiden die Kinder sich dazu gegeneinander zu spielen, so sieht das Spielfeld etwas anders aus [siehe [Abbildung 8\]](#page-3-1). Um die Übersicht zu wahren, werden die Orte hier nur noch als Rechtecke dargestellt, auf Ortsnamen wird in diesem Modus verzichtet. Jeder Spieler erkennt seinen Startort an der vorher gewählten Figur, das Ziel an den Flaggen auf der Hintergrundfarbe des jeweiligen Spielers. Ziel ist es nun für jeden Spieler sein persönliches

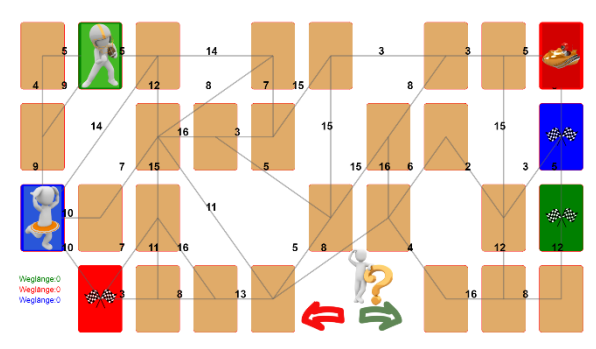

<span id="page-3-1"></span>*Abbildung 8: Spiel gegeneinander*

Ziel über einen möglichst kurzen Weg zu erreichen. Wichtig: der kürzeste Weg kann für zwei Spieler unterschiedlich lang sein, daher kommt es darauf an möglichst nah an seiner persönlichen, optimalen Lösung zu sein und nicht einen kürzeren Weg als alle Anderen gefunden zu haben.

Die Pfade der Figuren dürfen sich dabei durchaus kreuzen und zwei Figuren können auch auf dem selben Feld stehen.

Haben alle beteiligten ihr Ziel erreicht, geht es wieder durch Drücken des grünen Pfeils zur Auswertung.

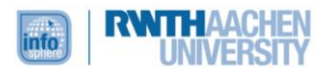

# DIE AUSWERTUNG

Wurde das Spiel durch Drücken des grünen Pfeils beendet, so erscheint der Auswertungsbildschirm [siehe [Abbildung 9\]](#page-4-0). In der linken Bildhälfte wird die persönliche Leistung aller Spieler bewertet. Sind alle fünf Sterne in der gewählten Farbe ausgefüllt, so wurde der kürzeste Weg gefunden. Je mehr Sterne leer bleiben, desto weiter war der entsprechende Spieler von der optimalen Lösung entfernt.

In der rechten Bildhälfte befinden sich zwei *Abbildung 9: Die Auswertung gibt eine*  Schaltflächen. Die Obere führt zurück zum Auswahlbildschirm, um Einstellungen für ein neues Spiel zu treffen.

<span id="page-4-0"></span>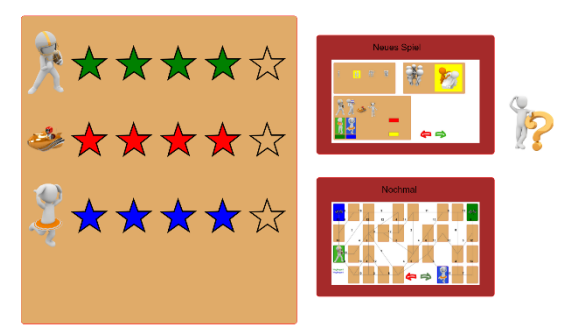

*Einschätzung, wie nah man an die optimale Lösung herangekommen ist*

Mit der Unteren lässt sich das Spiel mit den gleichen Einstellungen und der selben Karte neu starten, so dass hier die Möglichkeit besteht seine bisherige Lösung zu verbessern.

## ABBILDDUNGSVERZEICHNIS

• Alle Abbildungen wurden dem Lernspiel "Wegsuche" entnommen.

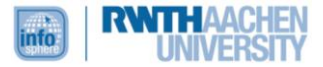